# **Family Portal: Overview and How to Get Access Codes**

**Training Module 2023–2024** 

Cambium **Assessment** 

### The Family Portal

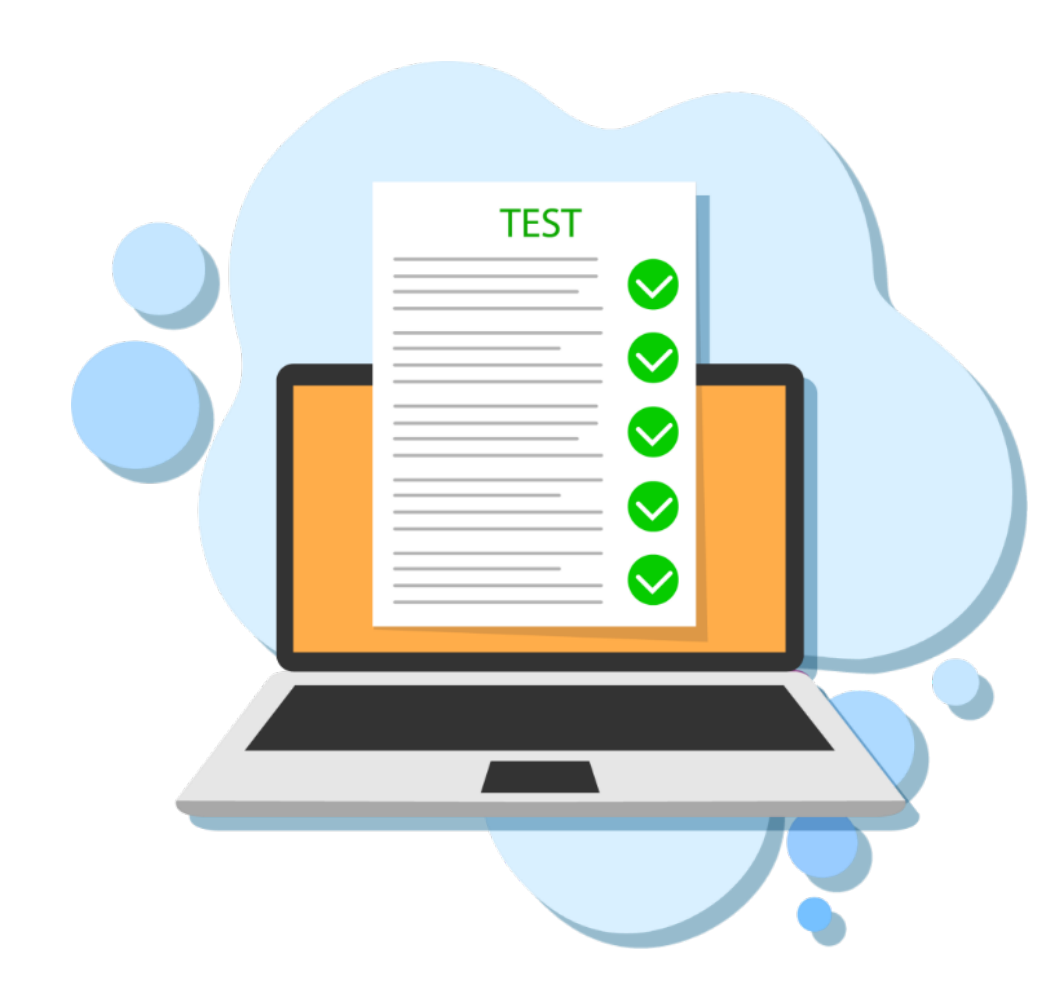

#### What information can be found on the Family Portal?

- Your student's results from the NH SAS
- Your student's individual score reports with interpretative guides that can be downloaded and printed
- Glossary
- FAQs
- Performance levels
- Resources for families to use with students

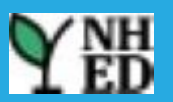

# Family Portal Overview

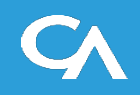

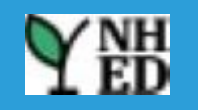

## Login Page

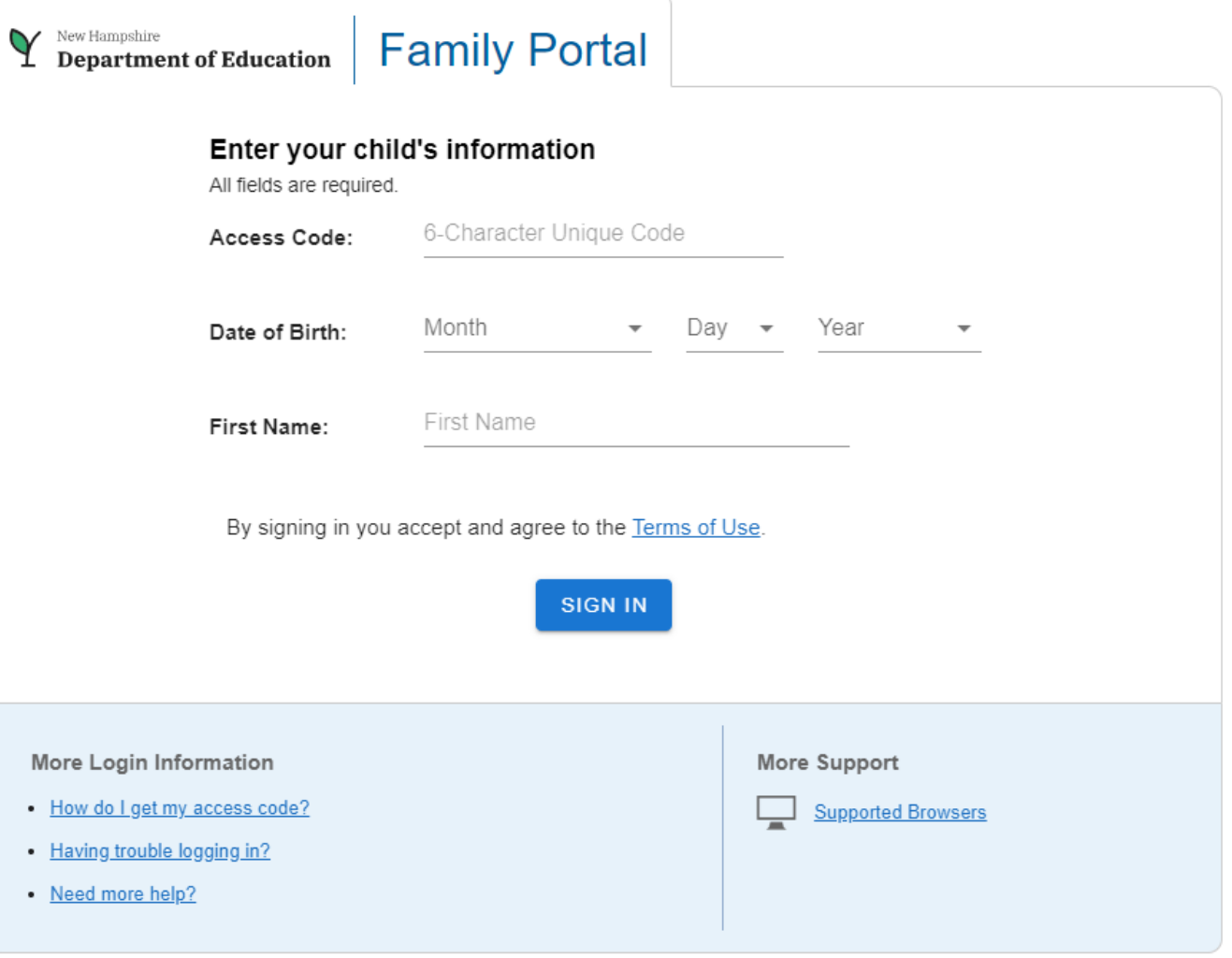

Copyright @ 2023 Cambium Assessment, Inc. All rights reserved. | Terms of Use

#### Landing Page

**Josiah Bartlett** Student ID: 976356370 Date of Birth: 03/01/2017 Josiah's Scores for 2022-2023 School Year - $\mathcal{Q}$ Ш Glossary Guide Resources Sorted by: Most Recent Test  $\sim$ Subjects: All v Show All Tests from School Year:  $84$ **Mathematics Science View All Mathematics Tests View All Science Tests Your Child's Most Recent Test Your Child's Most Recent Test Summative: Math Grade 5 Summative: Science Grade 5** Download Download **Detailed Report** Date Taken: Test Window: Score: Test Window: **Detailed Report** Date Taken: Score: 376 509 03/07/2022 Spring 2022 (SAS Spring 2022 (SAS 03/07/2022 Summative) Summative) Your Child's Your Child's Score Score 495 522 500 554 566 320 460 660 544 600 Level 1 Level 2 Level 3 Level 4 Level 4 Level 1 Level 2 Level 3 The Level 1 student is below proficient in applying mathematics Level 1: Below Proficient learners demonstrate minimal ability to apply knowledge/skills as specified in the standards. The student generally science and engineering practices, disciplinary core ideas, and performs significantly below the standard for the grade level/course, is crosscutting concepts, as specified in state standards, to local and likely able to partially access grade-level content, and engages with global phenomena. Students may require significant support to become higher order thinking skills with extensive support. scientifically literate citizens who are on track for college and career readiness.

#### Detailed Report Download

#### **Josiah Bartlett**

Student ID: 976356370 Date of Birth: 03/01/2017

Josiah's Tests

Sorted by Most Recent Test

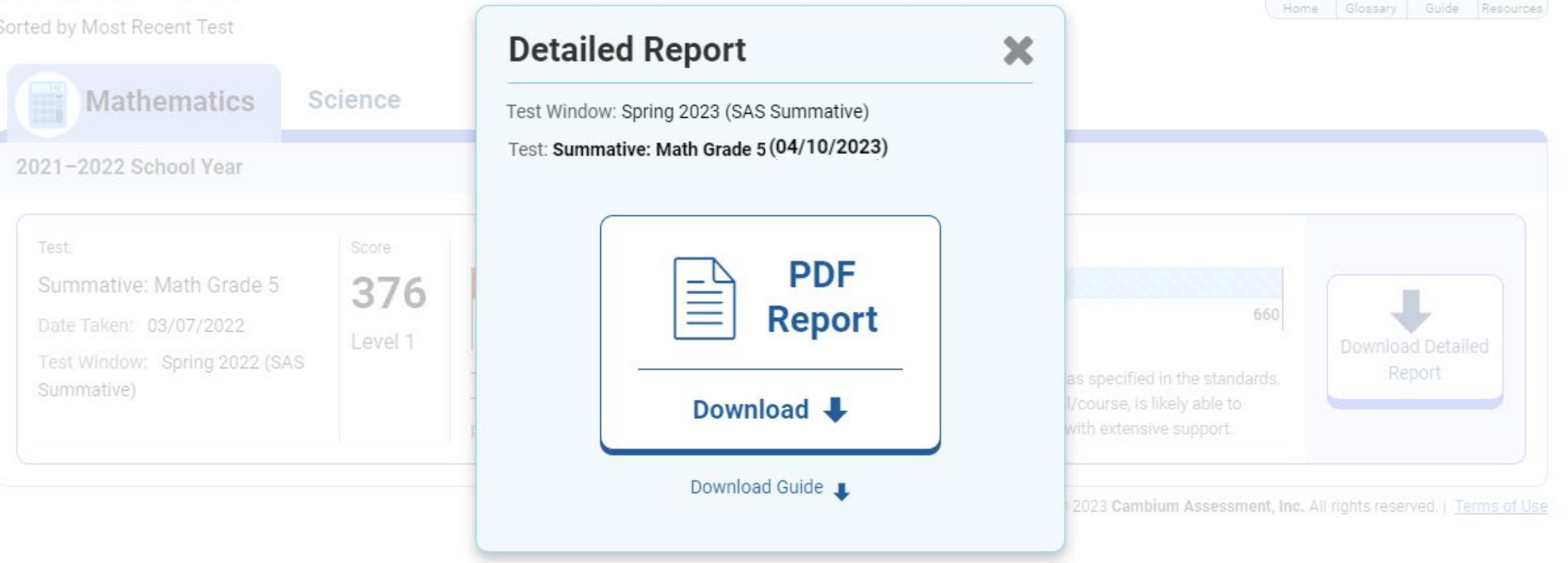

 $\circledcirc$ 

m

⋒

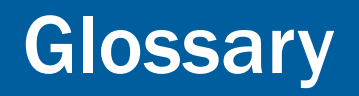

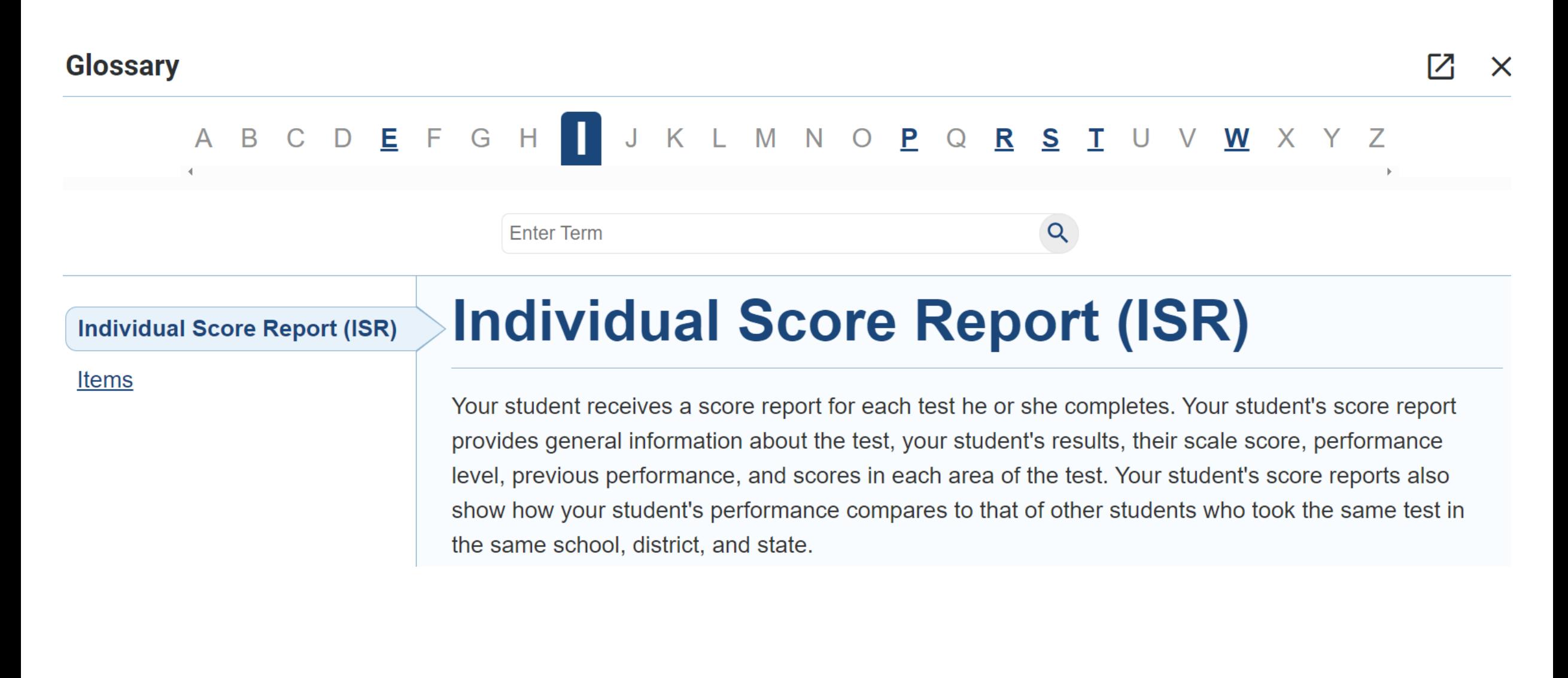

#### Interactive Guide

#### **Guide**

![](_page_7_Figure_2.jpeg)

**77**  $\mathsf{\times}$ 

# **Your Student's Details**

The top of the Family Portal displays your student's name, ID, and date of birth. You can check these details to make sure you are viewing the reports for the right student.

1 of 12

Copyright © 2022 Cambium Assessment, Inc. All rights reserved. | Terms of Use

## How to Get Access Codes

![](_page_8_Picture_1.jpeg)

#### Family Portal Access Codes

![](_page_9_Picture_1.jpeg)

- TIDE users can view Family Portal Access Codes for individual students.
- Students must be in TIDE in order to view access codes. The following steps must be completed for schools to retrieve access codes:

![](_page_9_Picture_4.jpeg)

- i4see coordinator or designee successfully uploads an AOY submission in the i4see system to include all students.
- Student data is then sent overnight from i4see to the TIDE system.

![](_page_9_Picture_7.jpeg)

- Students will appear in TIDE the next day for district/schools to retrieve Access Codes.
- TIDE users can view and print Family Portal Access Codes in a roster.
- TIDE users can generate a Microsoft Excel file containing Access Codes.

![](_page_9_Picture_11.jpeg)

#### View Access Codes for Individual Students

![](_page_10_Picture_9.jpeg)

#### View Access Codes for Individual Students, continued

![](_page_11_Picture_9.jpeg)

#### View Access Codes in a Roster

![](_page_12_Picture_9.jpeg)

#### Print Access Codes in a Roster

![](_page_13_Picture_9.jpeg)

#### Print Access Codes in a Roster, Continued

![](_page_14_Picture_9.jpeg)

#### Generate an Excel File Containing Family Portal Access Codes

![](_page_15_Picture_9.jpeg)

![](_page_15_Picture_2.jpeg)

#### Download Family Portal Access Codes Template

![](_page_16_Figure_1.jpeg)

![](_page_17_Picture_9.jpeg)

#### Contact Your Help Desk

Contact the NH SAS Help Desk for assistance with any technical issues encountered.

When contacting the Help Desk, please be ready to provide the following information:

- Any error messages that are appearing (including codes).
- Operating system and browser information, if applicable.
- Network configuration, if applicable.
- Contact information for follow-up by telephone or email.
- Any other relevant information, such as test names or content areas, student IDs, session IDs, and search criteria. Do not provide personal identifiable information (PII) to the help desk.

For test administration or policy issues, please contact your district or school test coordinator or NHED Office of Assessment at: [Assessment@doe.nh.gov.](mailto:Assessment@doe.nh.gov)

### NH SAS Help Desk

For assistance, contact the help desk:

- **Email Support:** [nhhelpdesk@cambiumassessment.com](mailto:nhhelpdesk@cambiumassessment.com)
- **Toll-Free Phone Support:** 1.844.202.7584

#### Additional resources are available on the NH SAS Portal:

[https://nh.portal.cambiumast.com](https://nh.portal.cambiumast.com/)